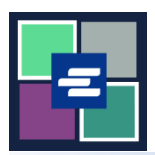

# **КРАТКОЕ РУКОВОДСТВО ПО ЗАПУСКУ ПОРТАЛА KC SCRIPT: ДОСТУП К ПРИОБРЕТЕННЫМ ПОЗИЦИЯМ**

В этом кратком руководстве вы узнаете, как получить доступ к приобретенным документам, материалам слушаний и прочим позициям.

Примечание: Для этого вы должны войти в свою учетную запись на Портале.

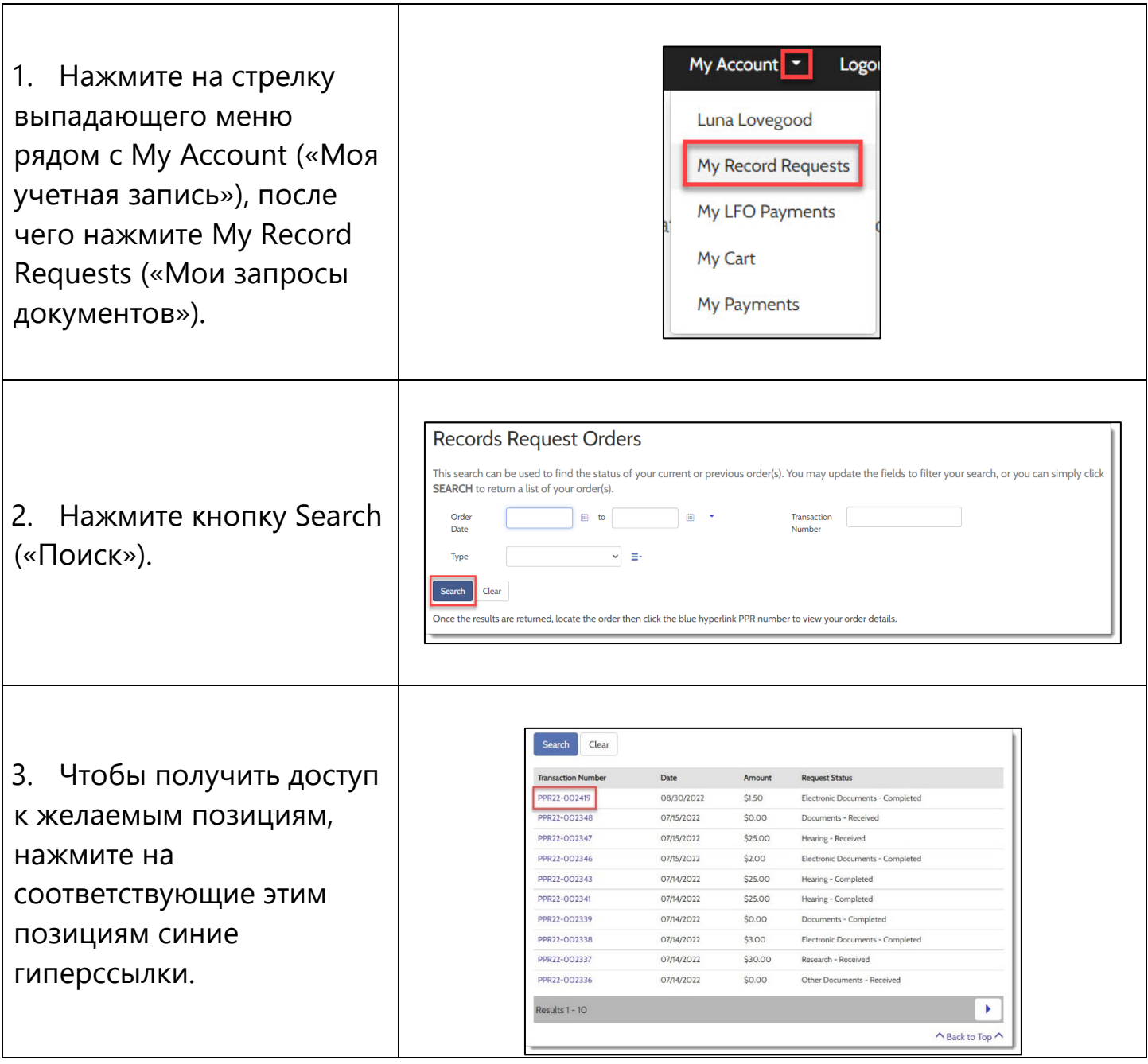

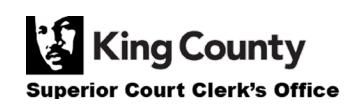

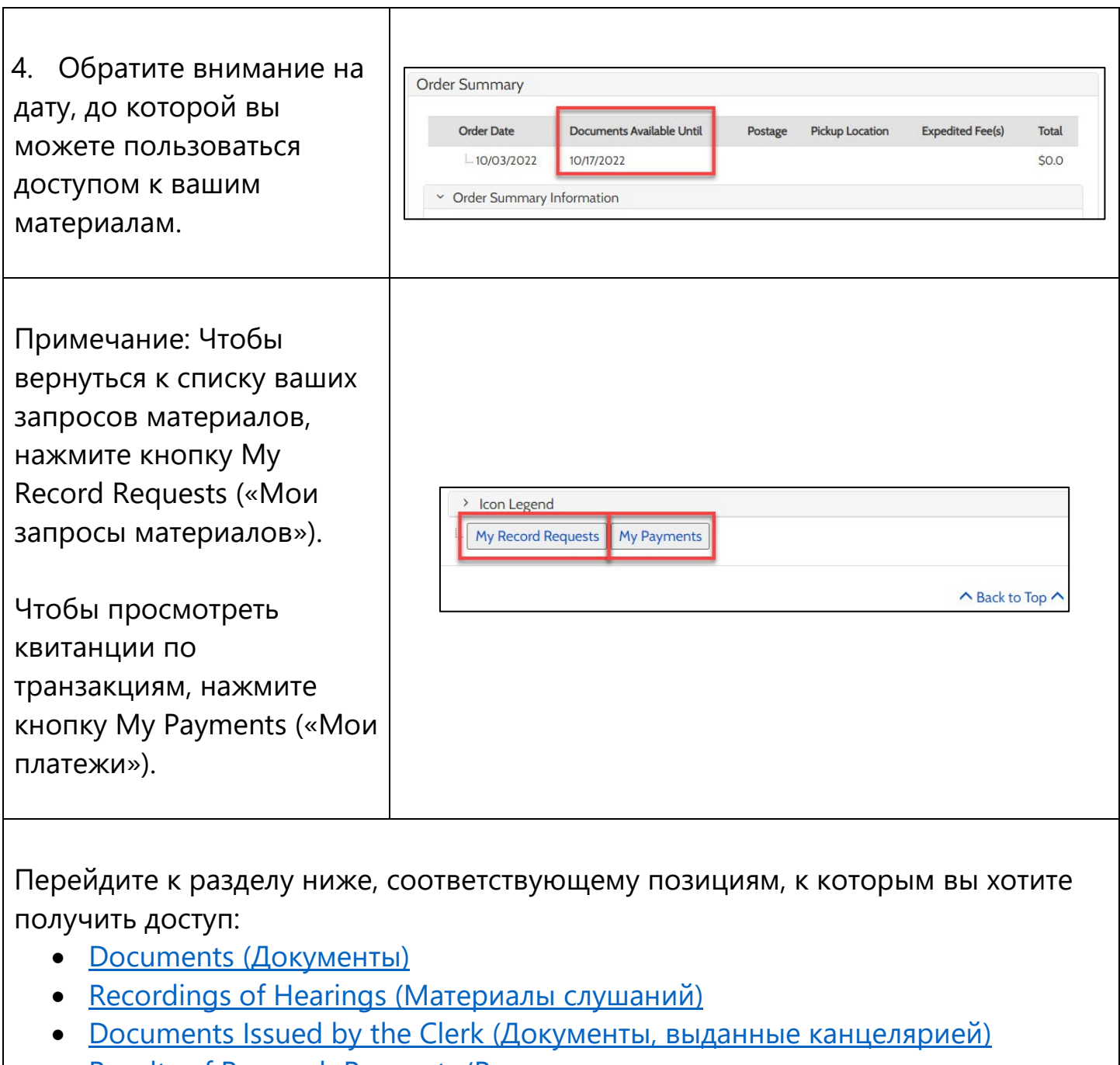

• [Results of Research Requests](#page-4-0) ([Результаты аналитико](#page-4-0)-изыскательских [мероприятий\)](#page-4-0)

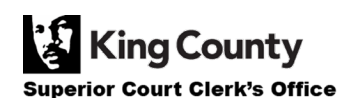

## <span id="page-2-0"></span>**Доступ к приобретенным документам**

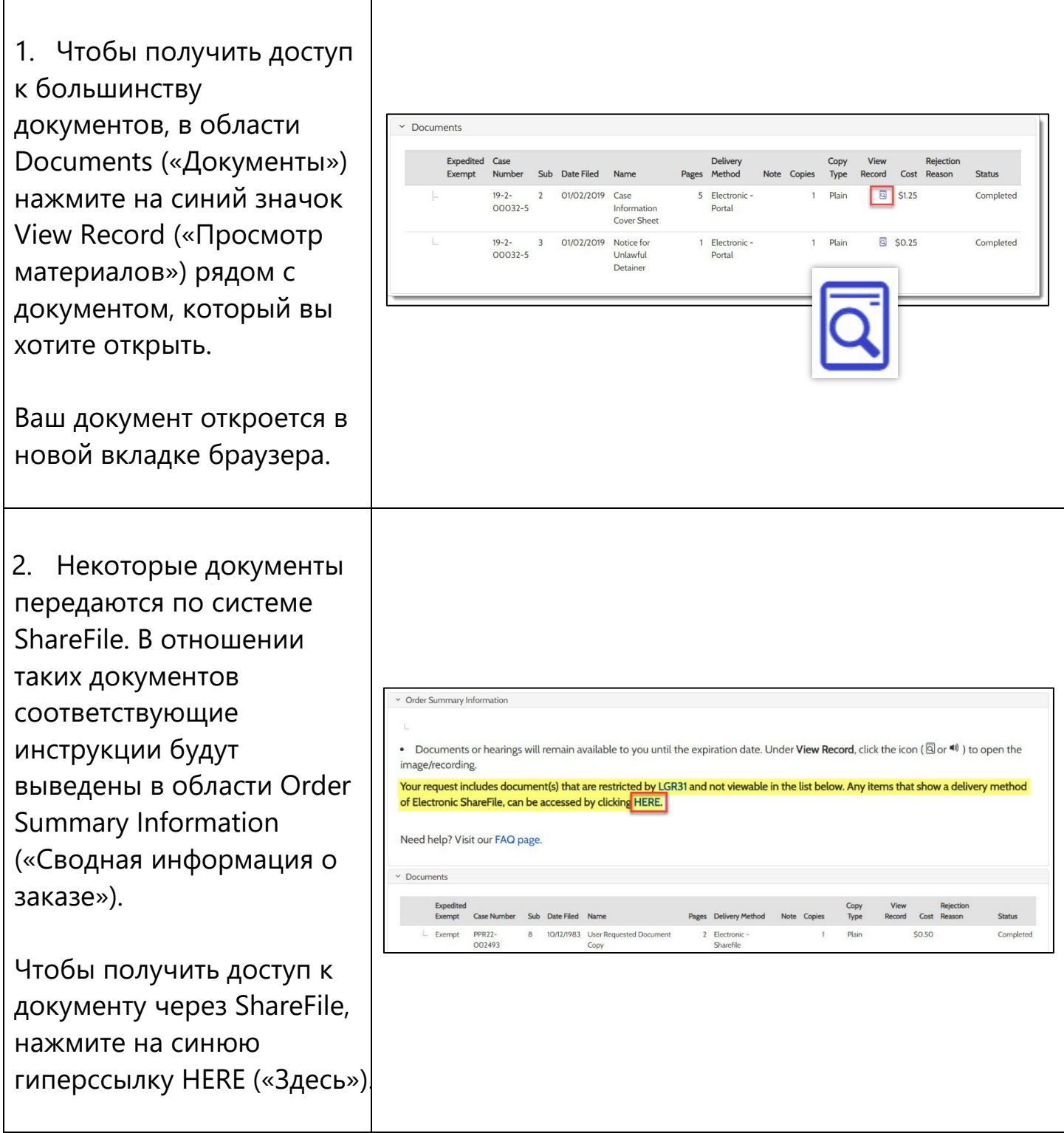

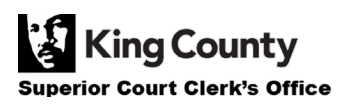

#### <span id="page-3-0"></span>**Доступ к приобретенным материалам слушаний**

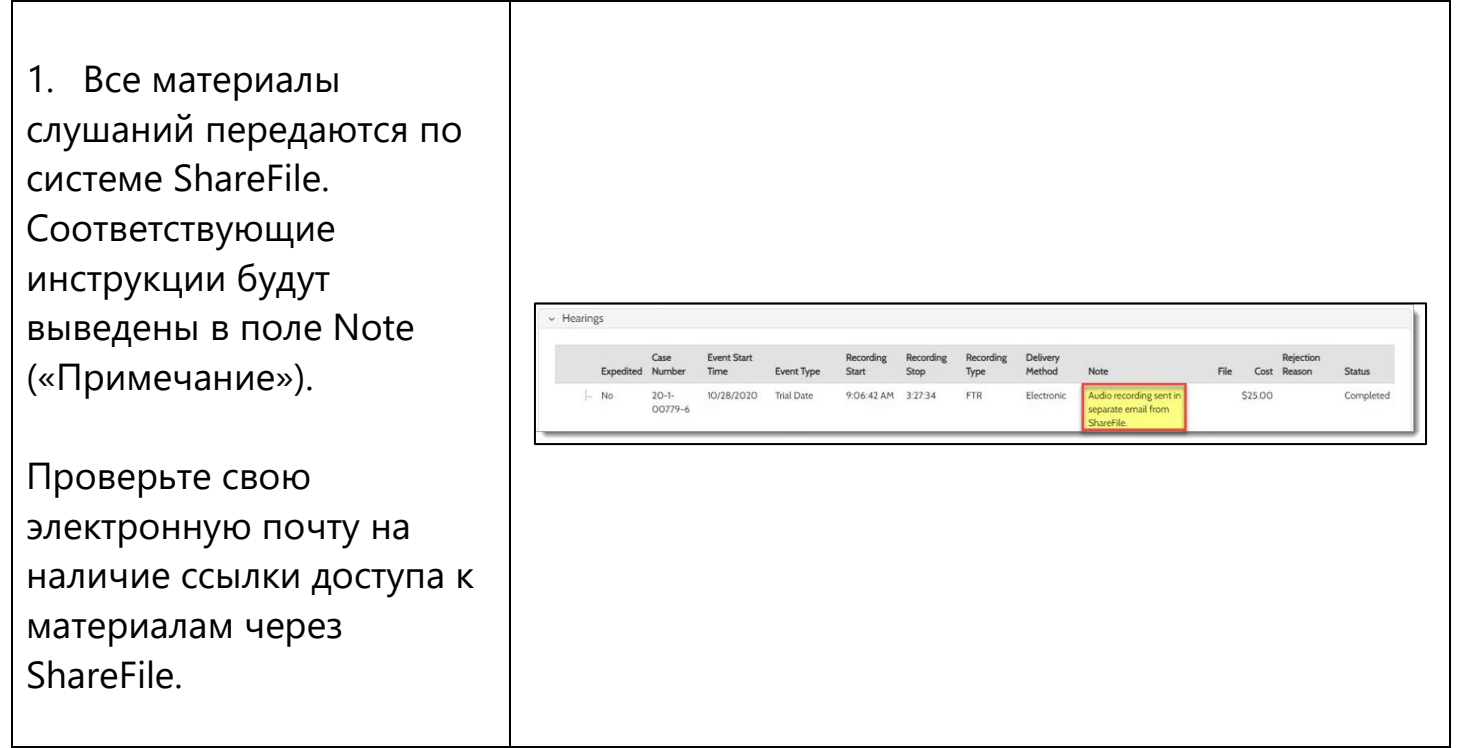

#### <span id="page-3-1"></span>**Доступ к приобретенным документам, выданным канцелярией**

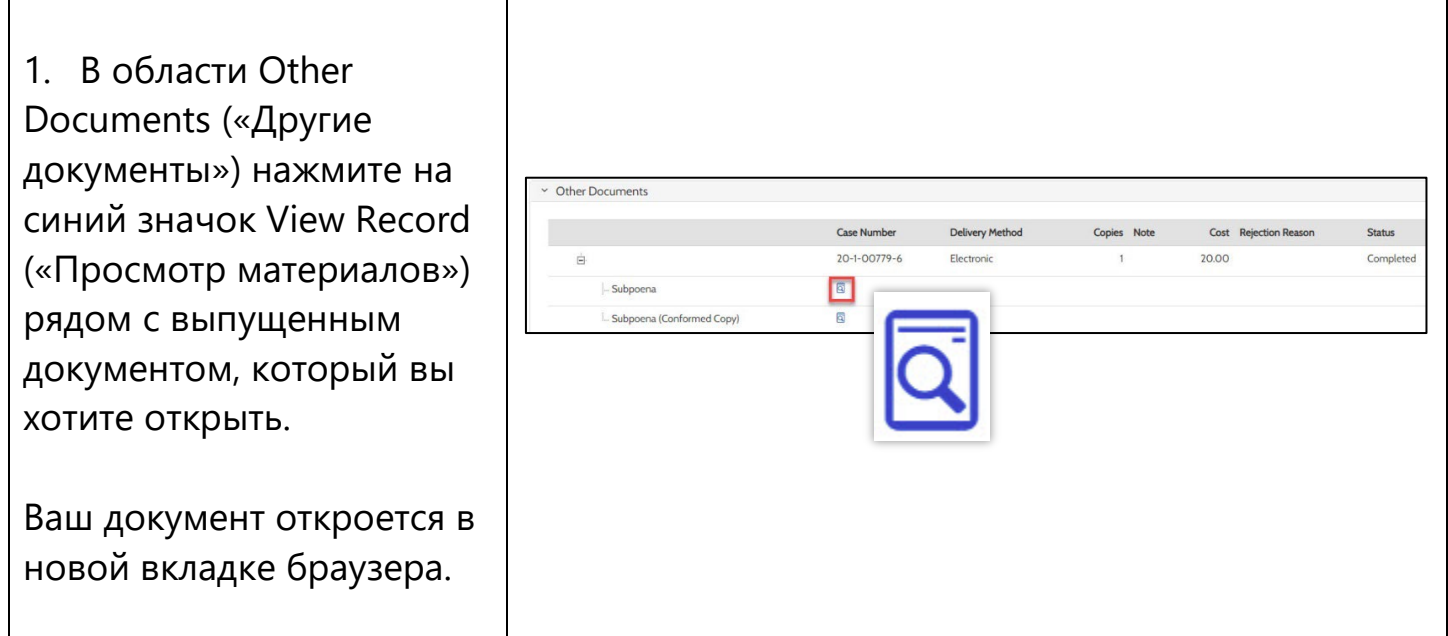

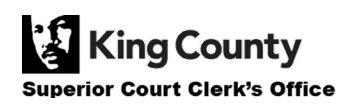

### <span id="page-4-0"></span>**Доступ к результатам аналитико-изыскательских мероприятий**

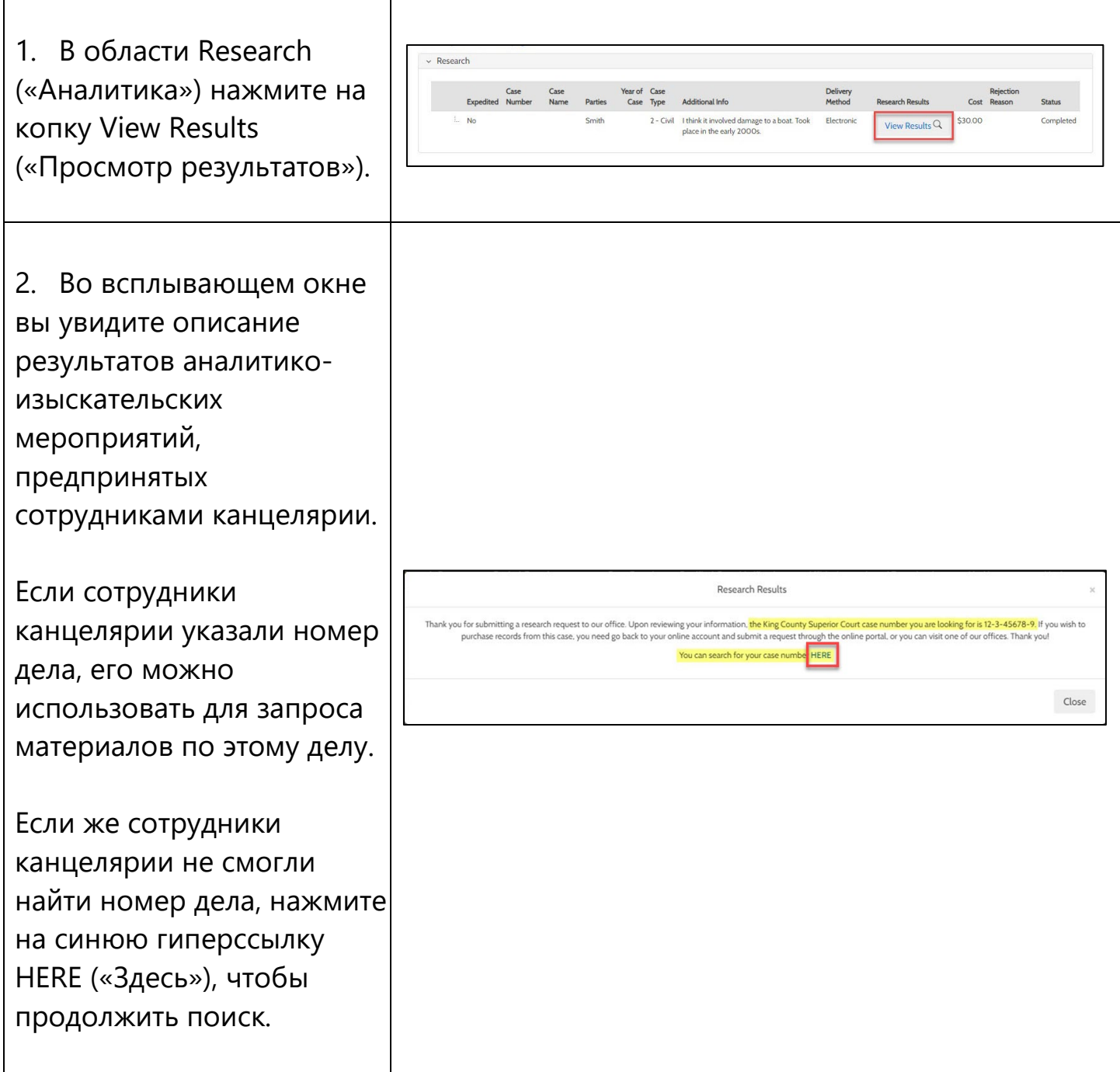

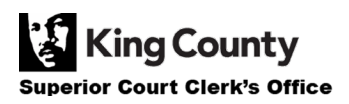